## OP232 Ethernet Interface

The OP232 card allows the optical port of any PSI product to be multiplexed and shared as an RS-232 port. The two primary reasons for using the OP232 card are to provide an external modem operating at 9600 baud or to connect a terminal server such as the ET Lite to allow TCP/IP communications with the device. List of tested PSI products: S200, S200-EC, S200- EXP, Quad4 with wired optical port.

The OP232 board (shown at right) can be installed in or next to the device. Optionally, the OP232 board can be installed in the door and the ET Lite installed externally.

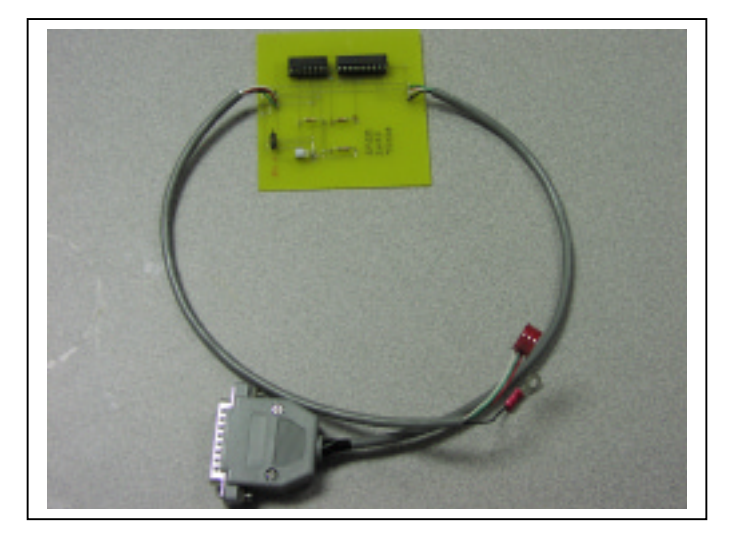

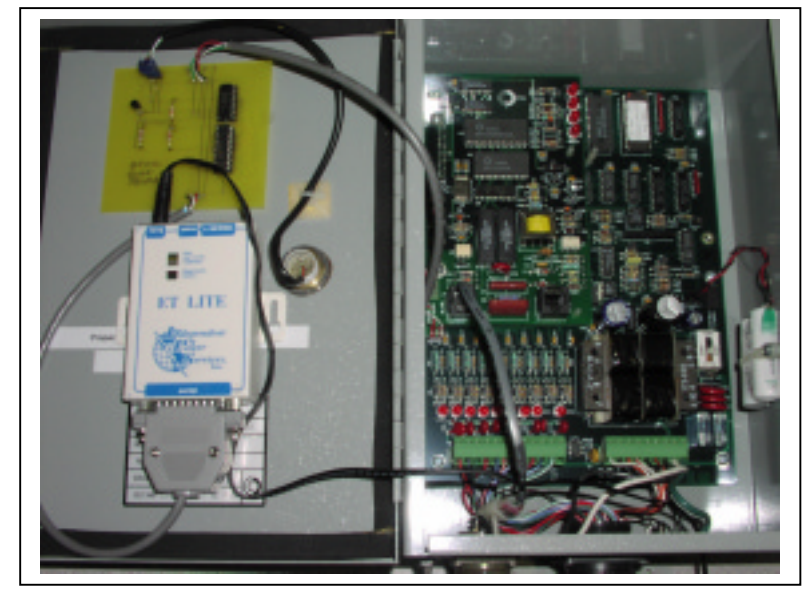

The DB25 cable is configured to connect directly to the ET Lite (shown at left). If the ET Lite is to be mounted external to the recorder, then either a longer cable or an extension cable should be used (specify when ordering).

The OP232 can also be used with other devices such as an external modem, an Aspire 401, or other communications devices requiring an RS-232 interface.

As the optical port in these

devices is locked at 9600 baud, the port speed from the OP232 will also be 9600 baud. Note that the S200 cartridge versions may operate at 1200 baud unless a special command is sent or the firmware is changed to a non-cartridge version.

The OP232 and ET Lite combination have been tested with Maxcom and Stark RT. Any software which supports socket connections or is used in conjunction with RS-232 redirect software should work.

To install the OP232, remove the optical cable from the main board and plug into the OP232 board as shown (red wire to the right or top as shown). Replace the optical cable with the OP232 cable. The ground wire must be connected – either to the screw above the optical connection or by using it to extend the ground and connecting it to the ground stud.

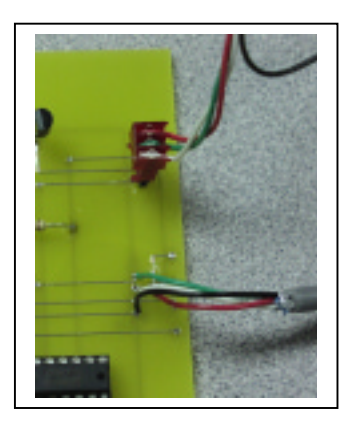

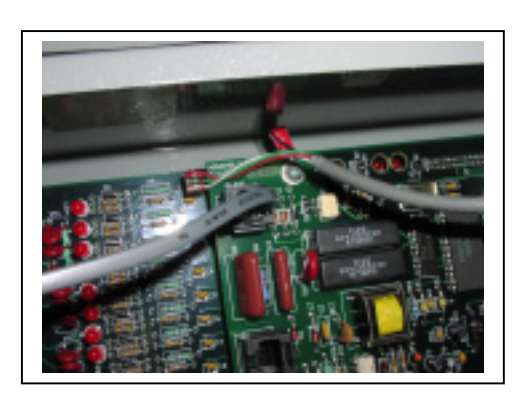

Correct connection of the OP232 to an S200-EC is shown to the left.

Settings for the ET Lite serial port are 9600, No parity, 8 bits, 1 stop bit. The IP and gateway are normally defined by the IT group; common socket numbers are 502, 3001, etc.

To connect with MaxCom, simply select Socket instead of modem or optical, then enter the IP address,

and socket port.

With Stark RT, leave the phone number field in Outstations blank, then click on the advanced button and enter the IP address and socket port.